## **إستخدام العمليات الحسابية في برنامج EXCEL'L**

يسمـح لنا برنامـج EXCEL'L باستخدام عمليات حسابية تتطلب وجود ثوابت ) أعداد مثال(،عناوين مجموعة خاليا ولكي يعلم البرنامج أنه سيقوم بإجراء عملية يجب كتابة رمز المساواة (=) ومن ثمة إدراج العملية الحسابية .

## .1 **الرموز الحسابية:**

الرموز الحسابية هي رموز أو اختصارات خاصة بالعمليات الحسابية مثلأ عمليات الجمع، الطرح، الضرب، القسمة، والجذور التربيعية والجدول أدناه يوضح هذه الرموز.

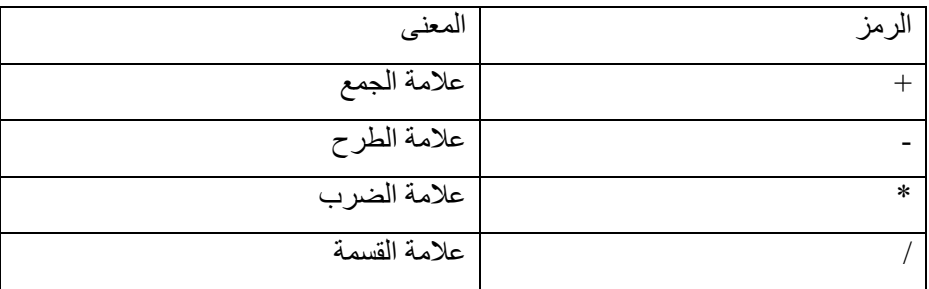

**.2 تعريف المعادلة الرياضية:**

المعادالت الرياضية هي مجموعة مكونة من أرقام أو عناوين خاليا تحتوي على أرقام, تفصل بينها معامالت مثل عالمات الجمع أو الطرح أو الضرب أو القسمة ويمكن إضافة األقواس إليها ويجب أن تسبق أي معادلة عالمة يساوى (=) لتبيين أنها =B2+B4+B5+D5+D9+N6 ا:مثال األكسل لبرنامج معادلة

**مثال**:**01** لدينا فاتورة ما ولكي نقوم بحساب السعر اإلجمالي بمادة معينة نقوم بالعملية التالية: السعر اإلجمالي = السعر للوحدة \* الكمية لكي يتمكن البرنامــج من تطبيق هذه العمليــة يجب كتابــة مايلي -: السعر اإلجمالي = السعر للوحدة \* الكمية و إلدراجها نقوم بمايلي -: - تحديد الخلية أين سنقوم بحساب النتيجة ) السعر اإلجمالي ( - كتابة الرمز = لكي نبين أننا سنقوم بعملية حسابية . - تحديد الخلية التي تحتوي على سعر الوحدة )أو كتابة عنوانها( . - كتابة الرمز\* في خلية السعر اإلجمالي

- تحديد الخلية التي تحتوي على الكمية )أو كتابة عنوانها( . - الضغط على "Enter"

**مثال 2** : إذا أردنا حساب معدل تلميذ لمادة معينة مع العلم أنها تحتوي على معامل فماذا نفعل ؟ - العملية الحسابية تكون كالتالي :  $\mathbf{1}$  المعدل = ( الفرض + الإمتحان \* 2) / 3 \* المعامل ونكتب كمايلى :  $\mathbf{1}$  المعدل = ( الفرض + الإمتحان \* 2) / 3 \* المعامل وإلدراجها نتبع الخطوات التالية : ✓ تحديد الخلية التي سنكتب فيها النتيجة  $\bigtriangledown$  كتابة $\bigtriangledown$ ✓ تحديد الخلية التي توجد بها نقطة الفرض ✓ كتابة + 2 \* ✓ تحديد الخلية التي توجد بها نقطة اإلمتحان ✓ كتابة ( 3/\* ✓ تحديد الخلية التي يوجد بها المعامل . ✓ الضغط على .3 **استخدام الدوال**:

**تعريف الدالة:** 

هي معادلة جاهزة مدمجة في برنامج االكسيل تم تركيبها بمعرفة خبراء الشركة المنتجة للبرامج لتوفير الوقت وتحقيق الدقة والسهولة في إجراء عمليات معقدة مثل العمليات )الحسابية-الرياضية-اإلحصائية-المالية-المنطقية-الوقت-التاريخ-قواعد البيانات)

**الفرق بين ا لمعادلة والدالة:** 

المعادلة أقوى من الدالة ألن المعادلة يمكن أن تحتوي على دوال. أما الدالة أسهل في االستخدام ولكن تحتاج إلى حسن اختيار نوعية الدالة من جهة المستخدم طبقا لطبيعة المشكلة المحاسبية.

\* تنقسم الدوال إلى تسعة فئات هي :

الرياضية والمثلثية – االحصائية – المنطقية – التاريخ والوقت – النصية – قواعد البيانات – المالية – المعلومات – البحث والمراجع.

- .4 **كيفية تشكيل دالة**:
- اسم الدالة ( الحد 1; الحد 2...) يمكن للحدود أن تكون عبارة عن أعداد ،عنوان خلية أو مجموعة خاليا ...الخ .

## **مثال عن نوعية الحدود :**

الثوابت مثل 10 ، ...3 \* خاليا مثل 3C , 1B… \* مجموعة خاليا متجاورة 8B2:B( مجال أو نطاق خاليا(. \* مجموعة خاليا غير متجاورة 5C;2A

## **مالحظات:**

ـ يجب وضع إشارة = في بداية أي صيغة أو دالة ، وذلك حتى يتسنى للاكسل تميزها عن القيم و العناوين (تذكير) ـ ال يقوم االكسل بعرض الصيغ و الدوال بل يعرض نتيجتها ، على سبيل المثال إذا قمنا بإدخال صيغة لجمع العددين 5 و 7 فإن االكسل يبقي عليها ويعرضها في شريط الصيغة عندما يتم تحديد الخلية ، بينما يقوم بإظهار النتيجة 12 في الخلية نفسها.